# 新北師生玩「PaGamO」 (學生操作)

德音國小 張原禎

## 登入「[新北市親師生平台](http://pts.ntpc.edu.tw/)」

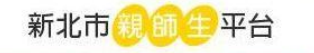

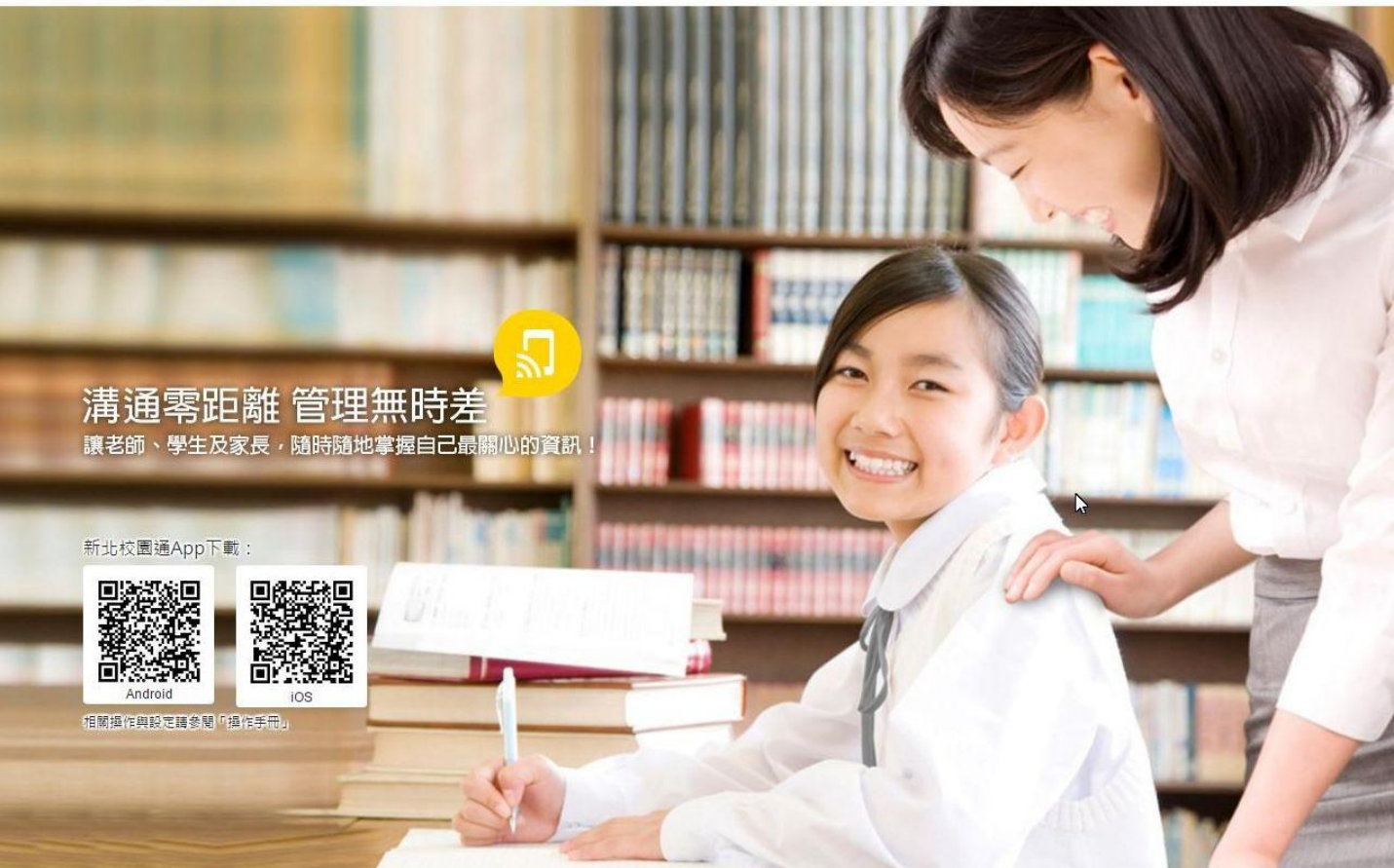

© 2015 新北市教育局 All right reserved. 操作手冊 | 改版記錄

### 帳號與密碼

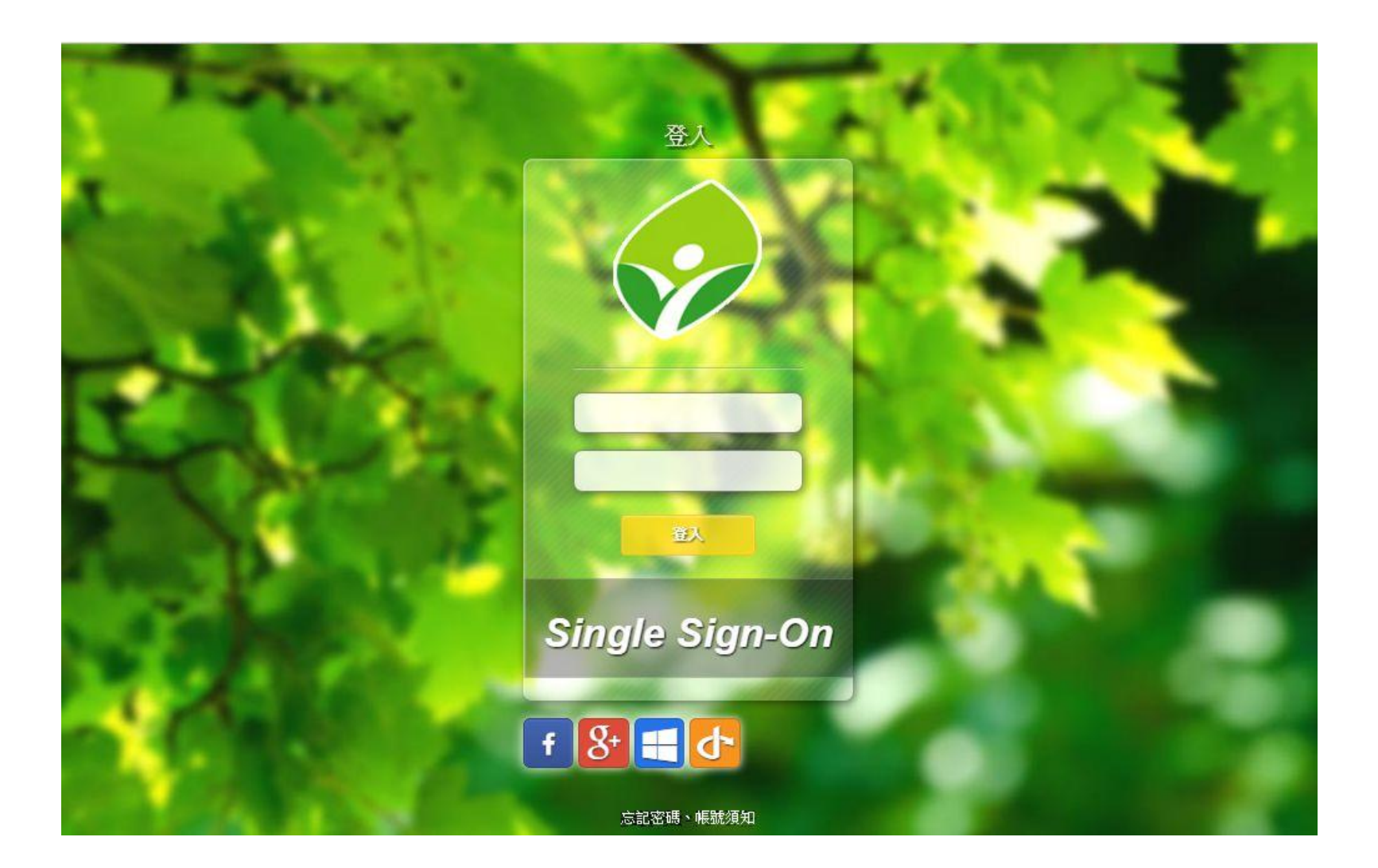

### [「新北市親師生平台](http://pts.ntpc.edu.tw/)」

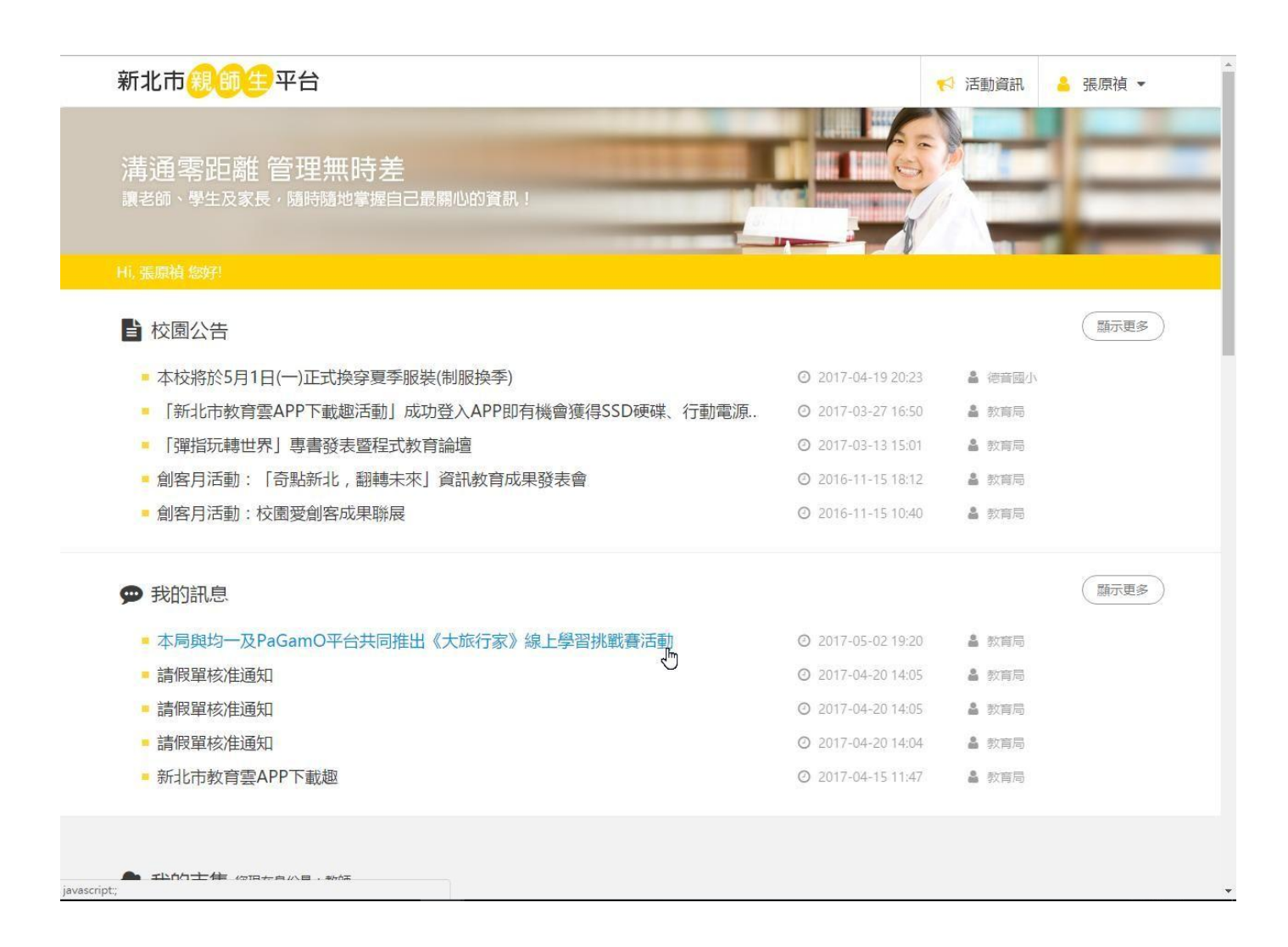

### 「[新北市親師生平台](http://pts.ntpc.edu.tw/)」多元服務

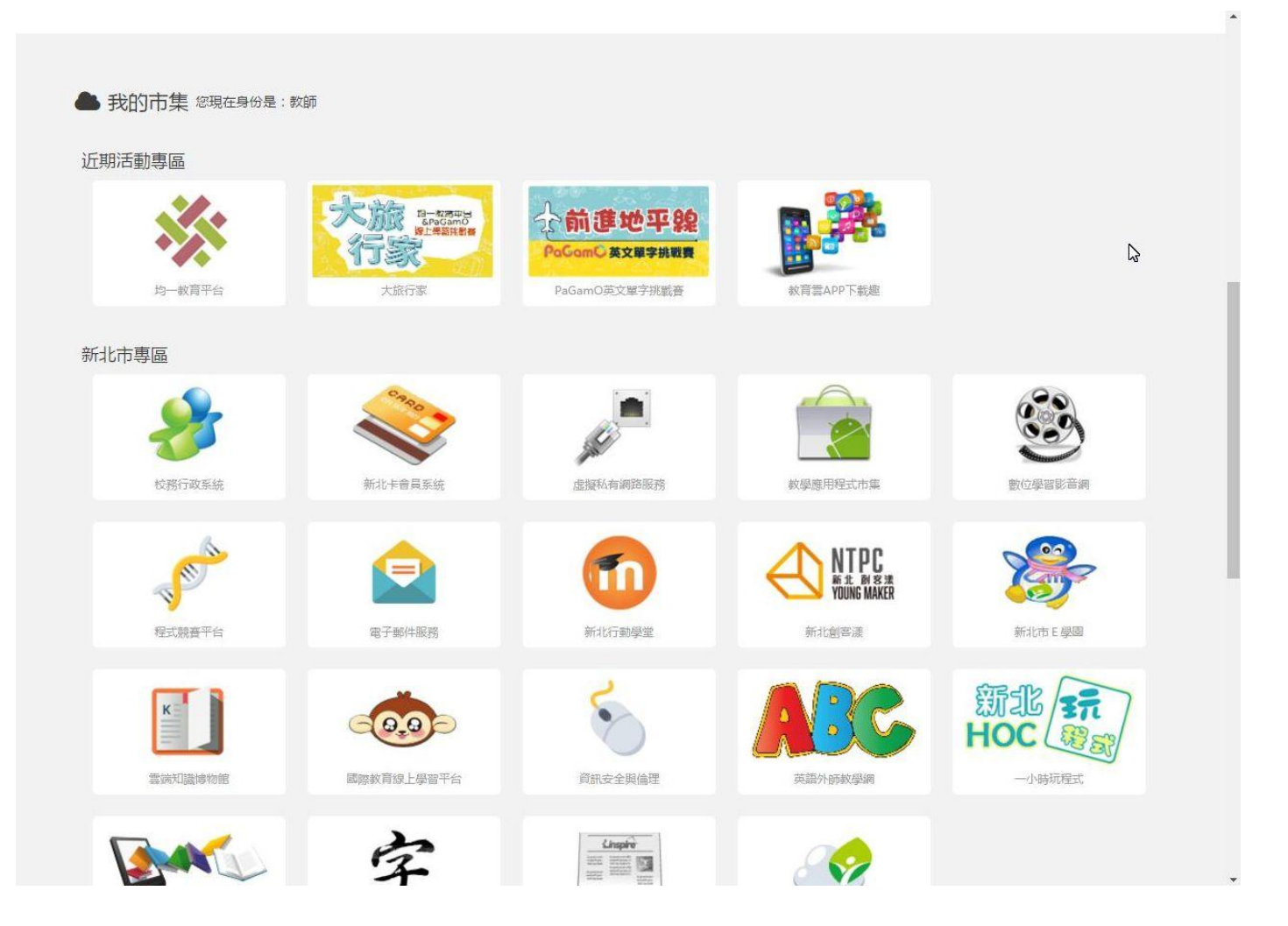

### 下方圖示加入最愛或點選開啟

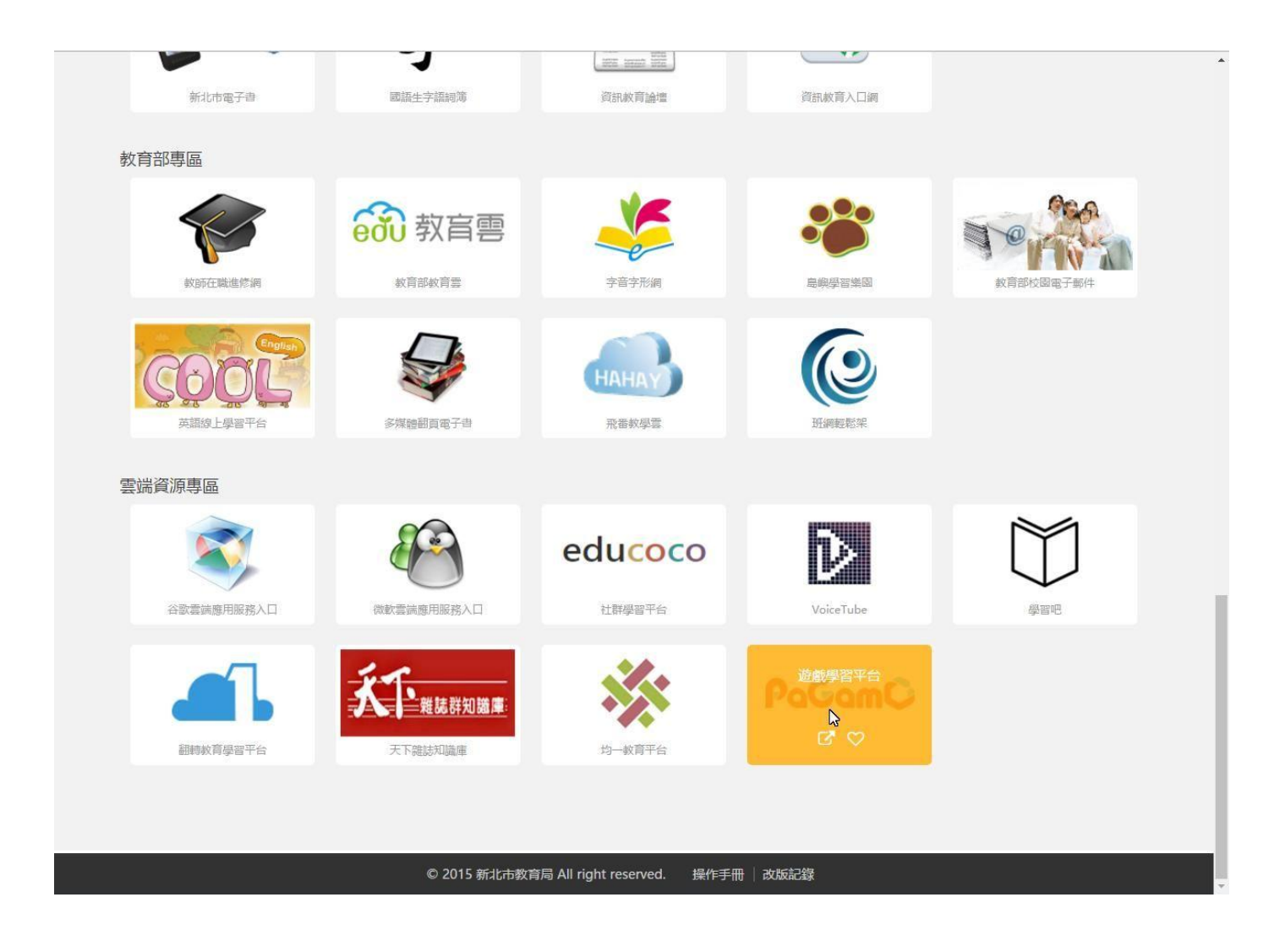

### 允許授權

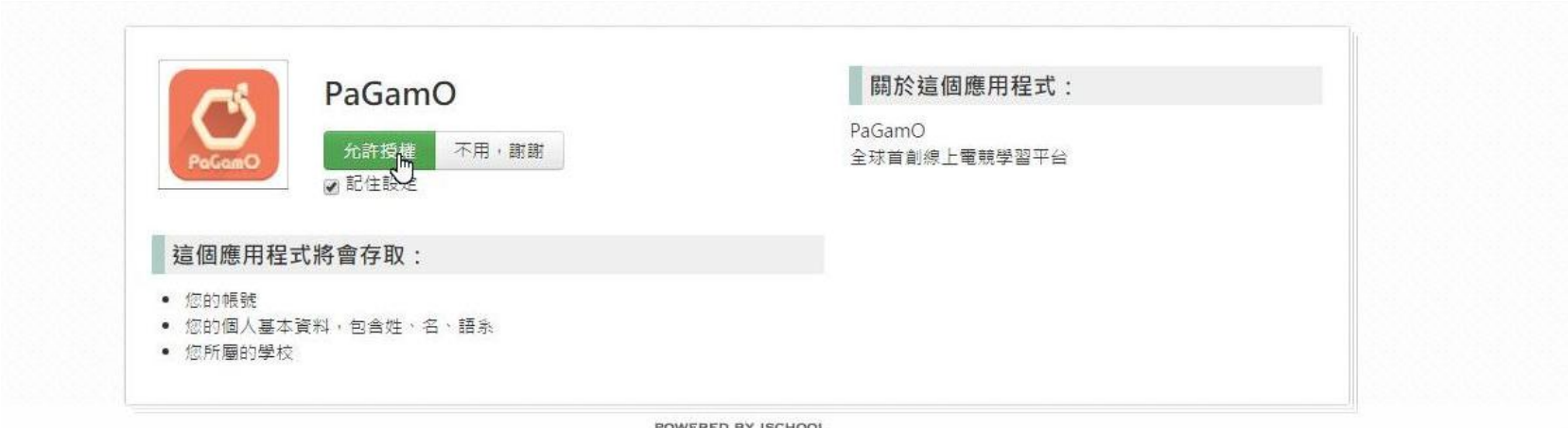

### 連結到「[PaGamO](https://www.pagamo.org/)」,進入遊戲

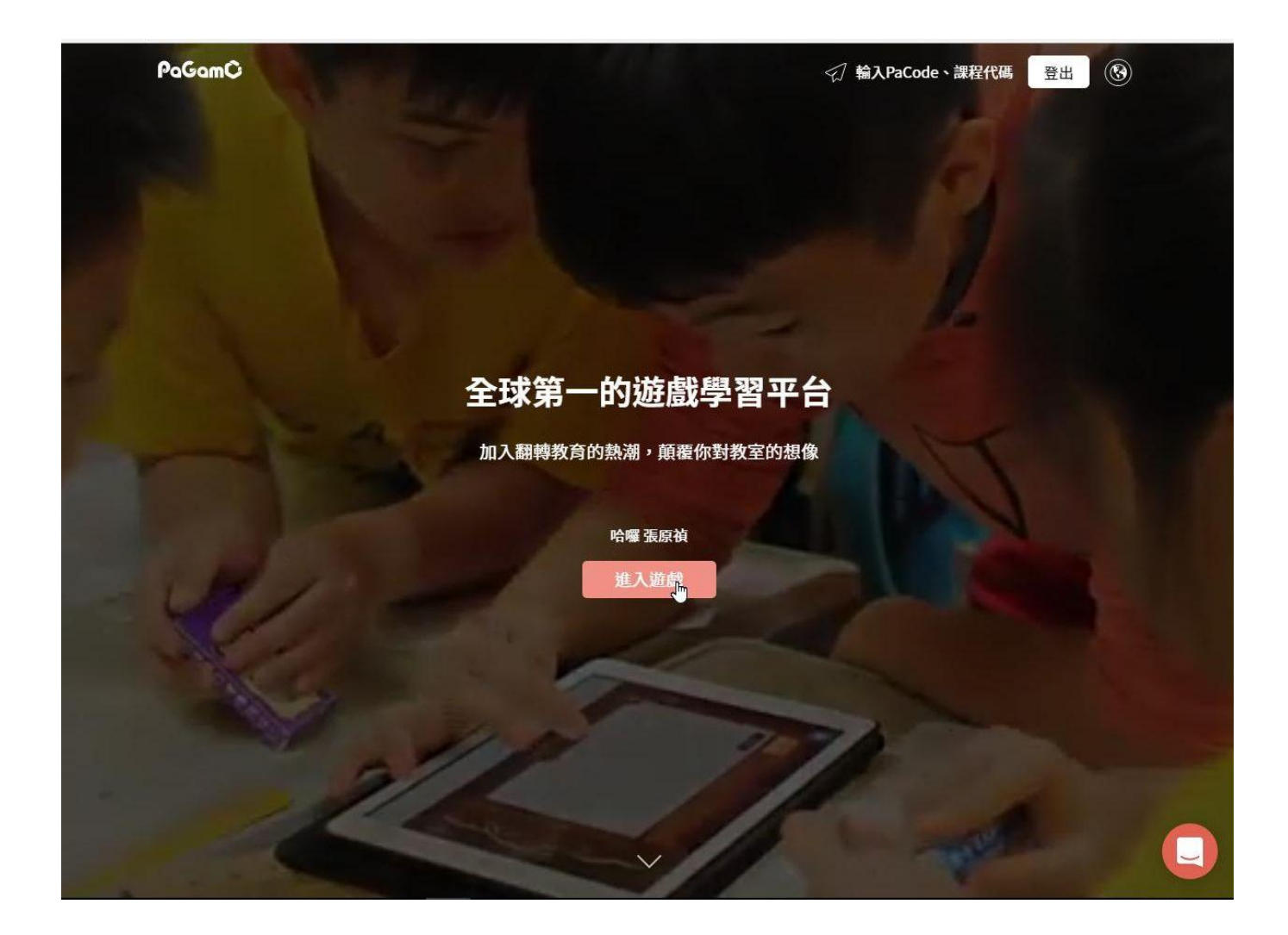

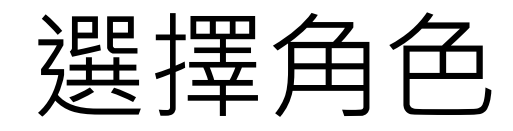

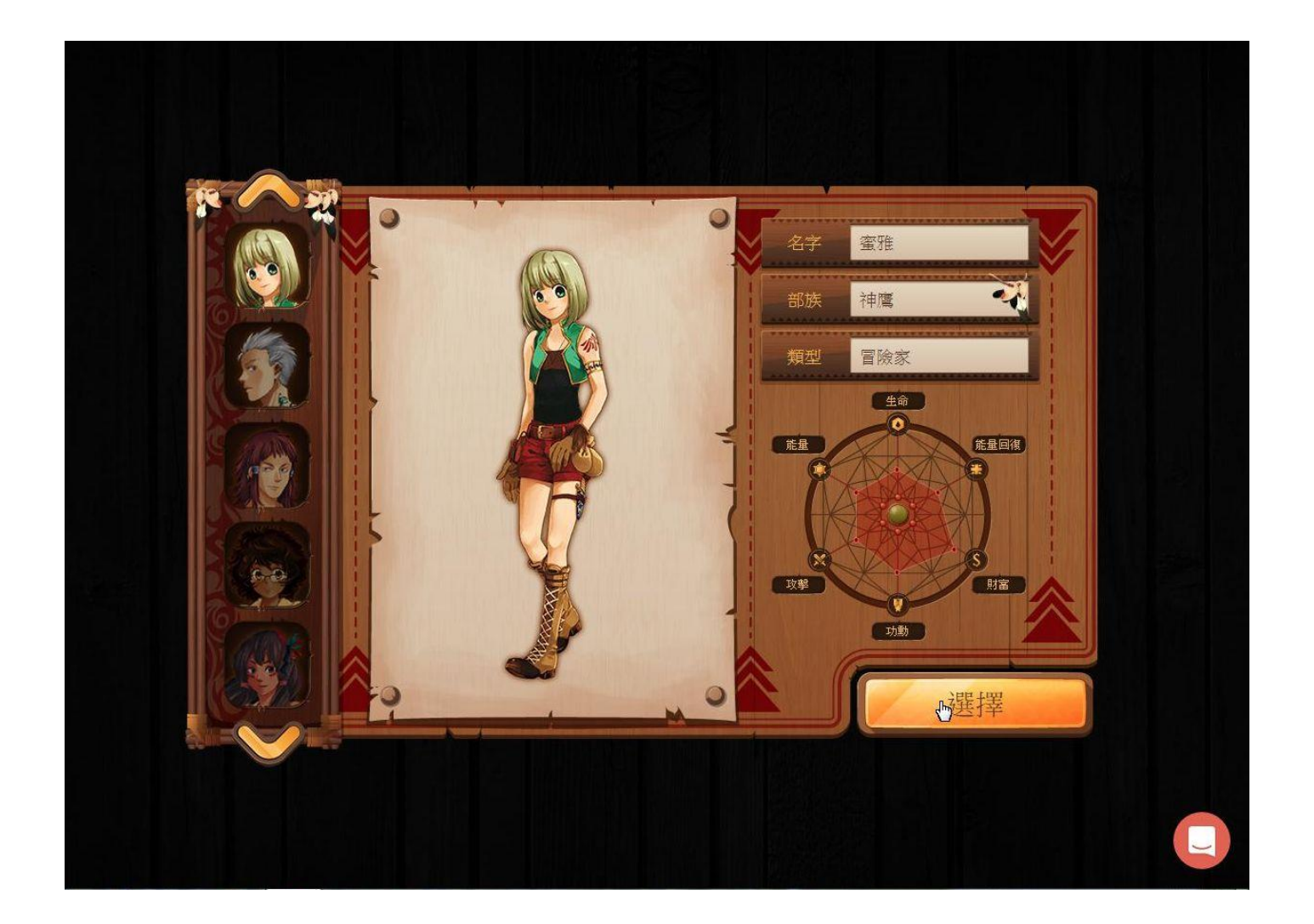

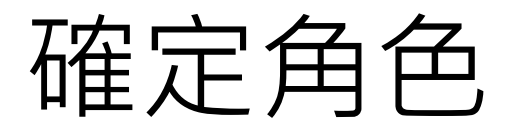

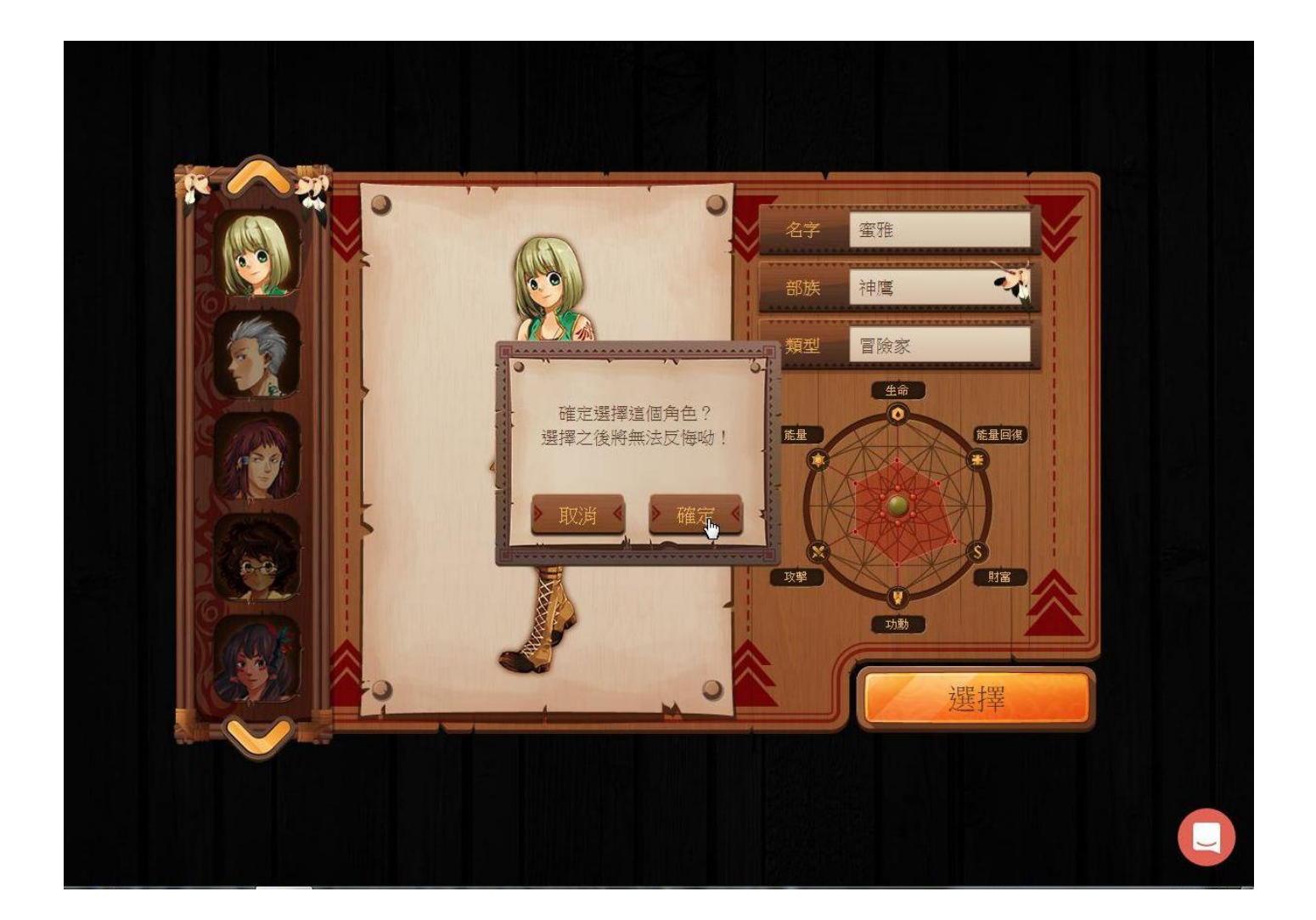

### 補充個人資訊

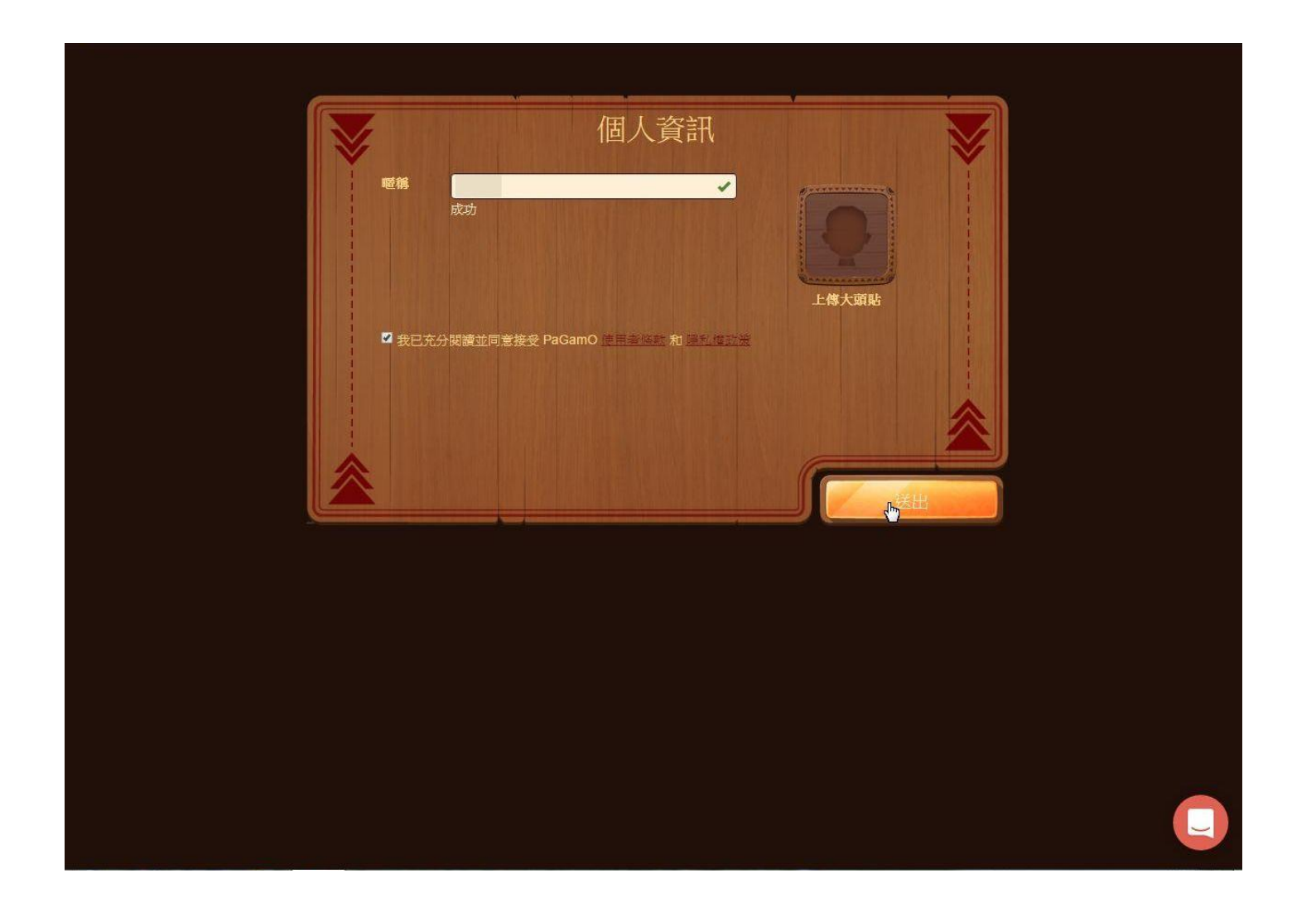

開始!

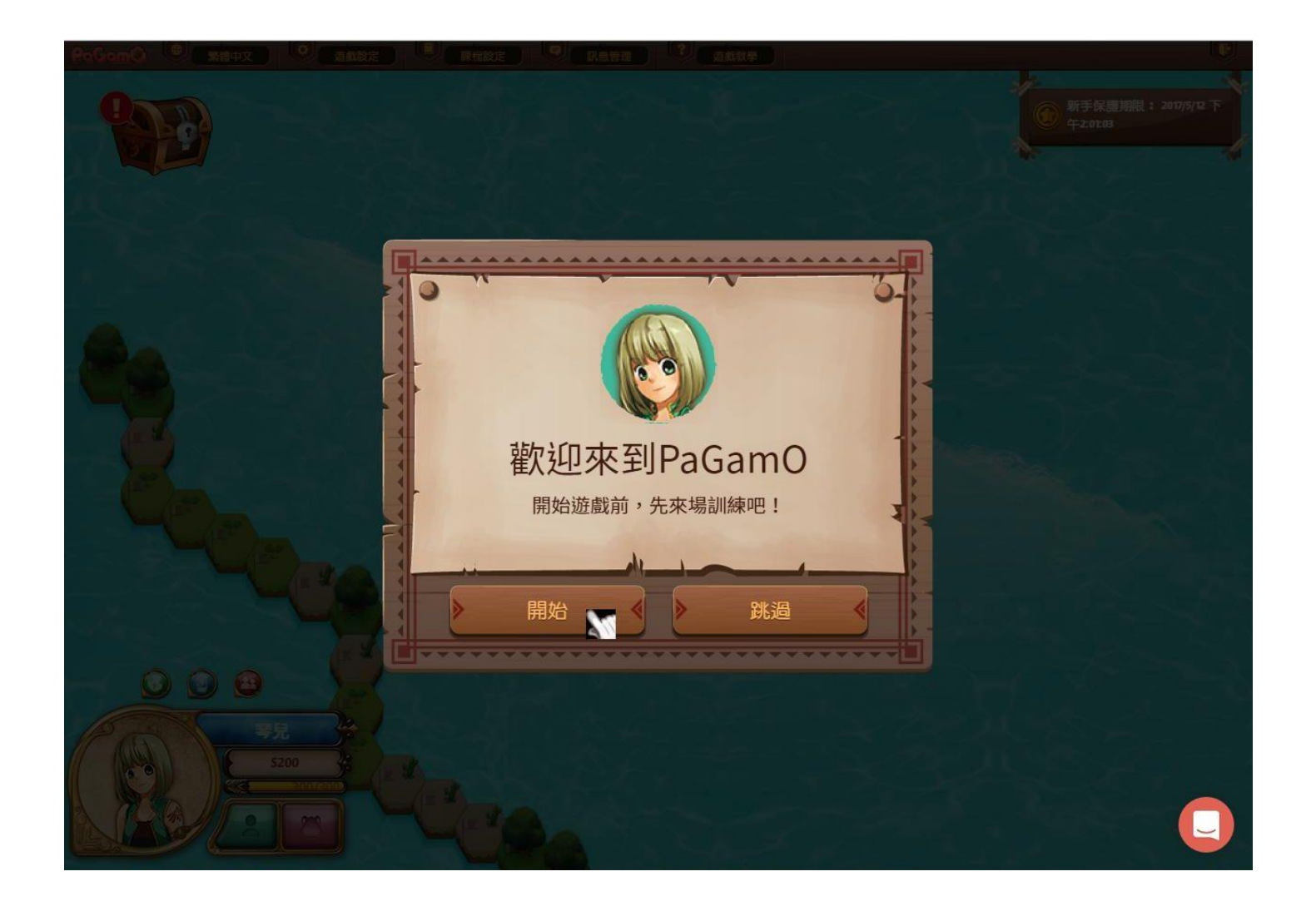

#### 在地圖外緣點選攻擊

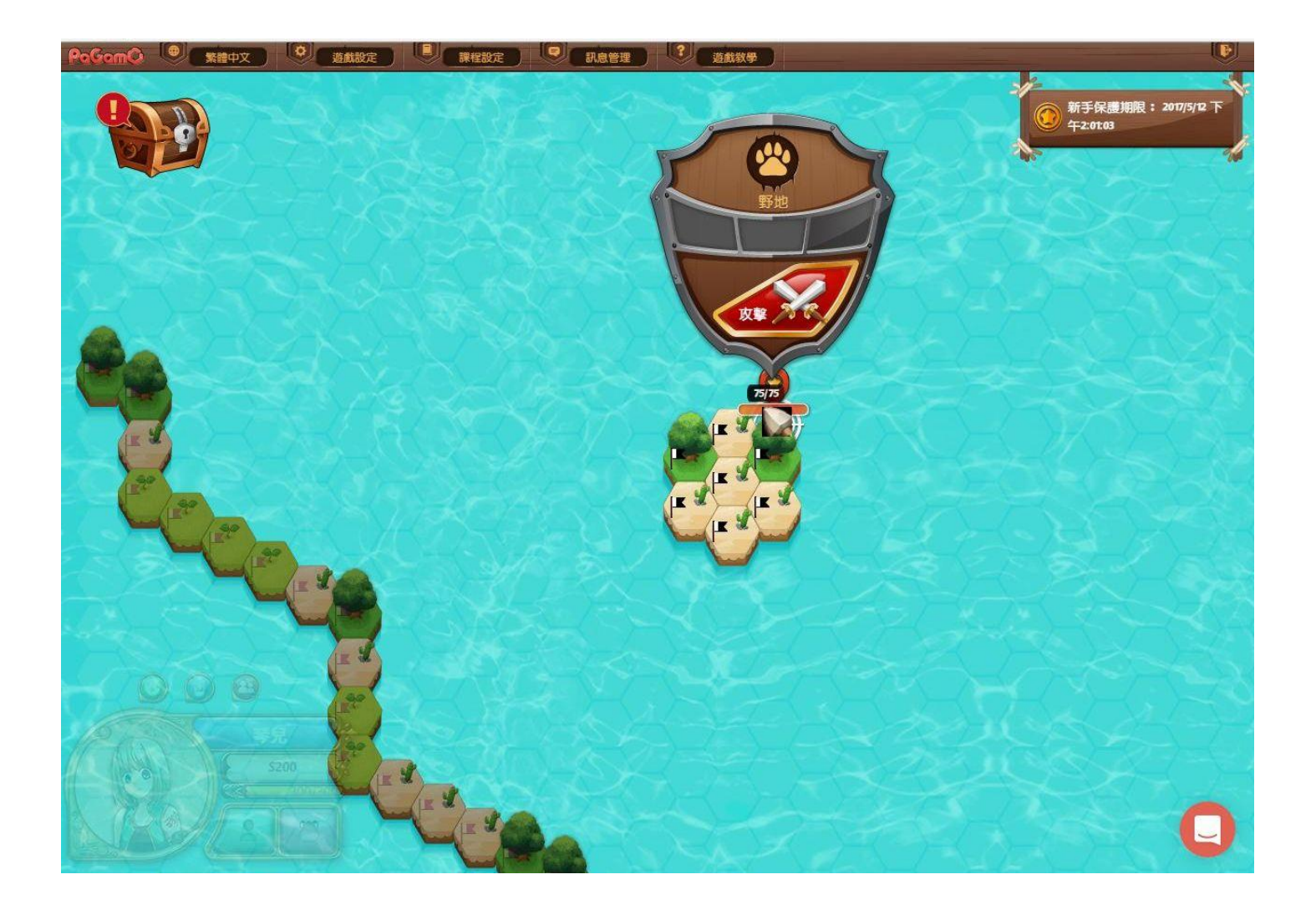

### 進行課程設定

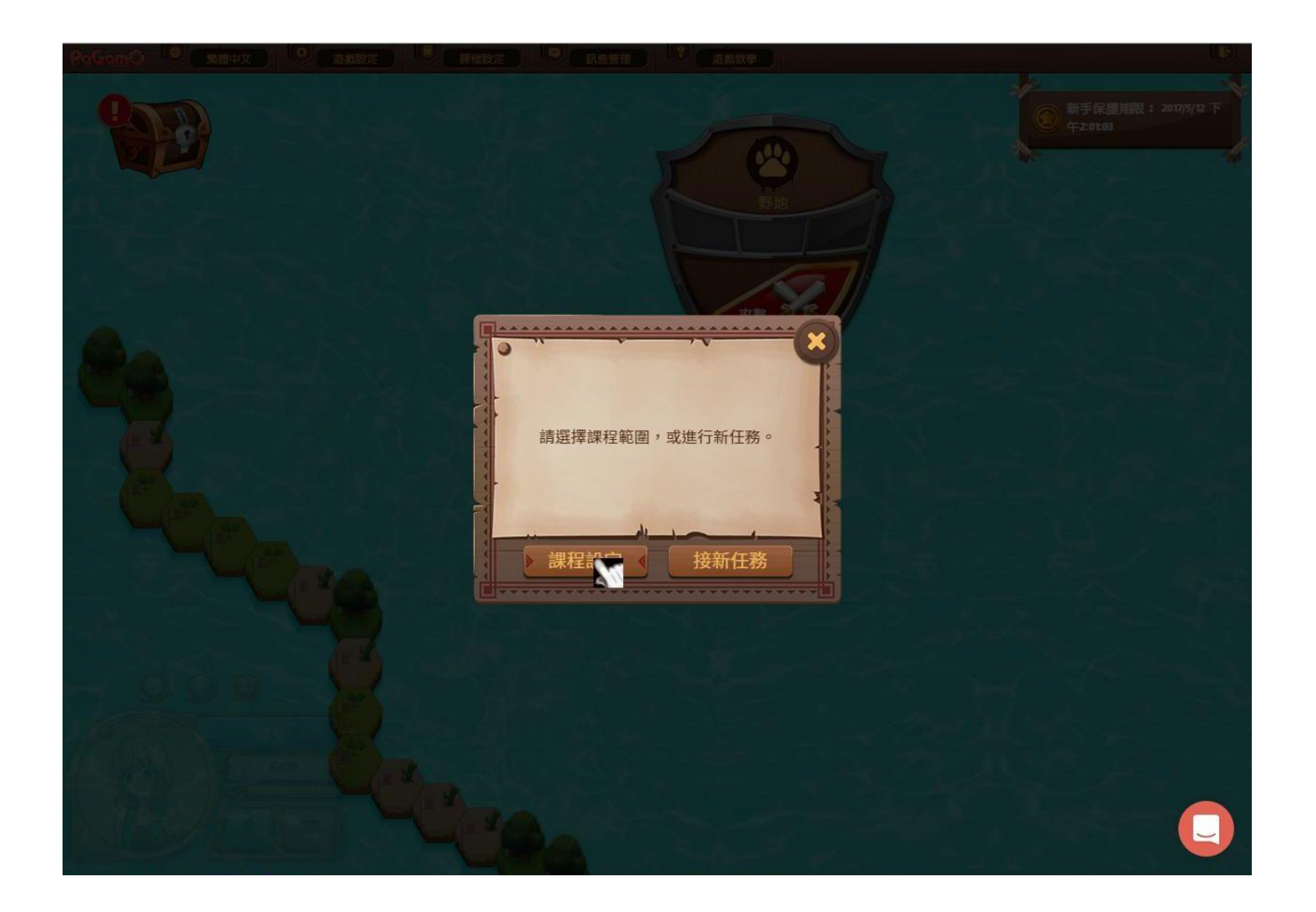

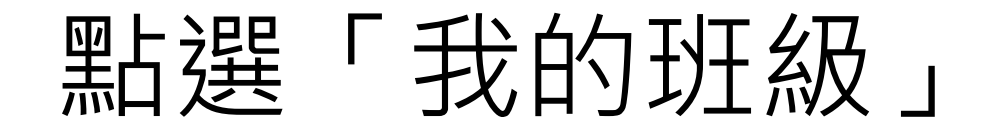

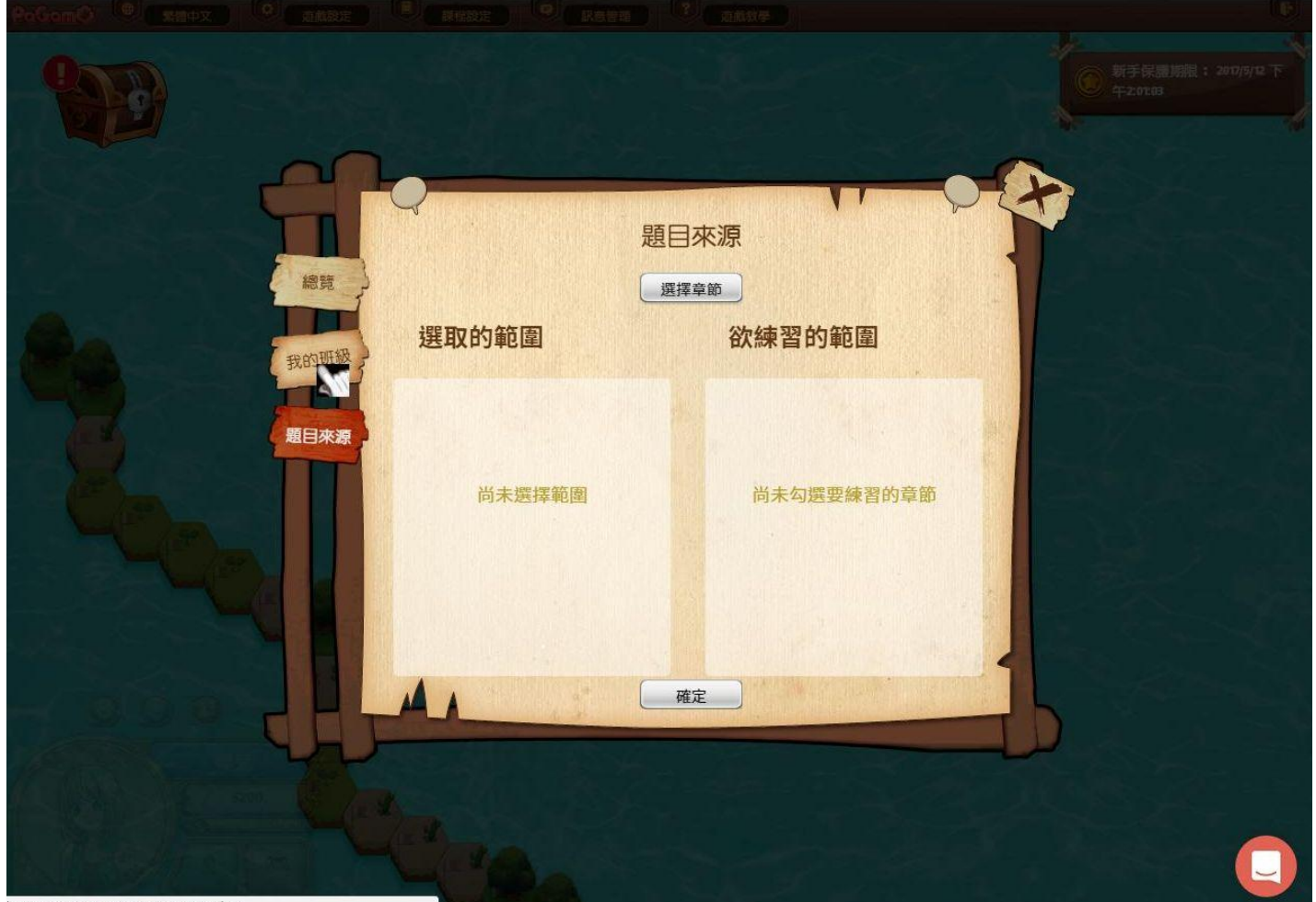

https://www.pagamo.org/map#my\_class

### 輸入班級代碼與給定座號

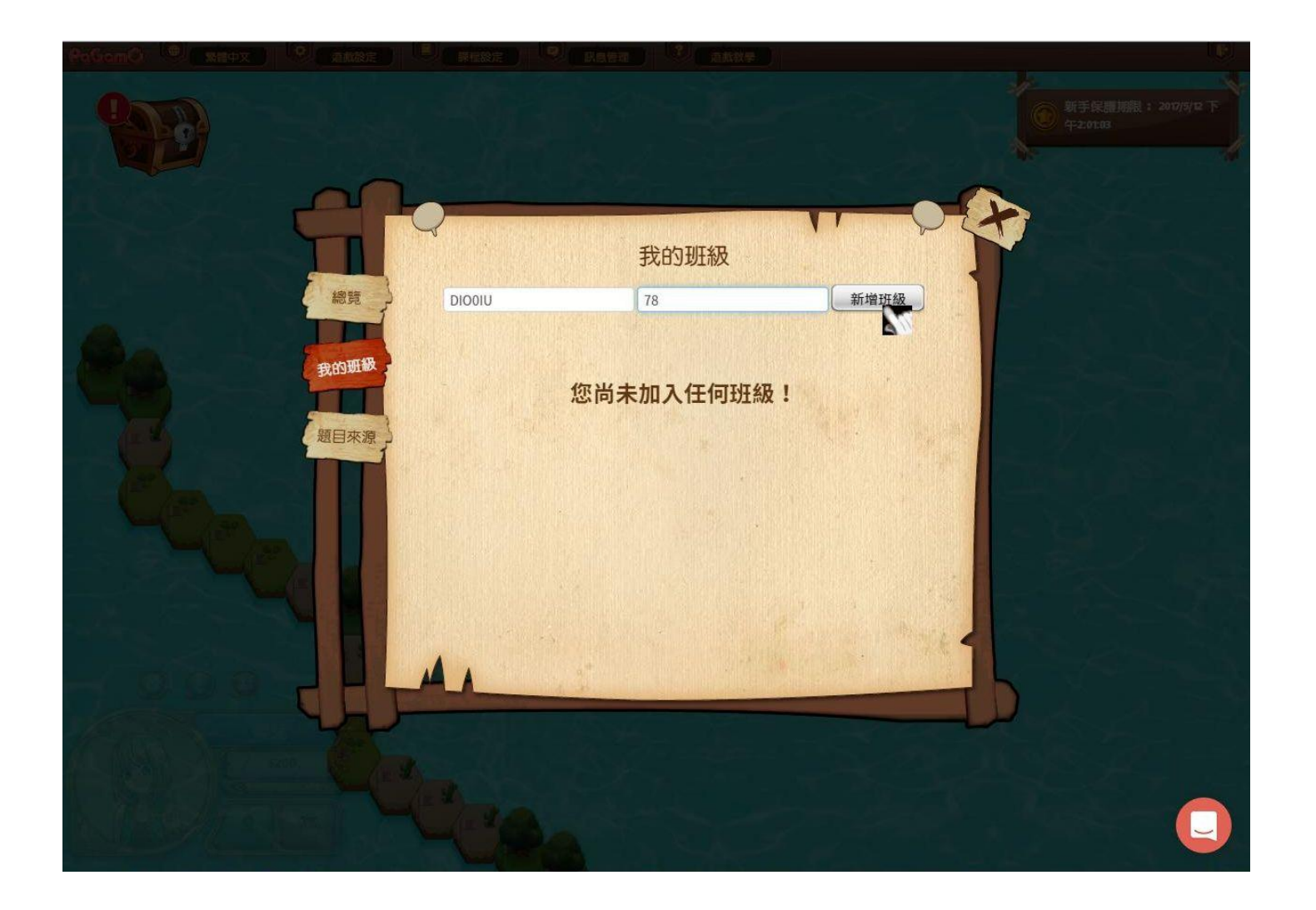

### 點選右上角「X」即可

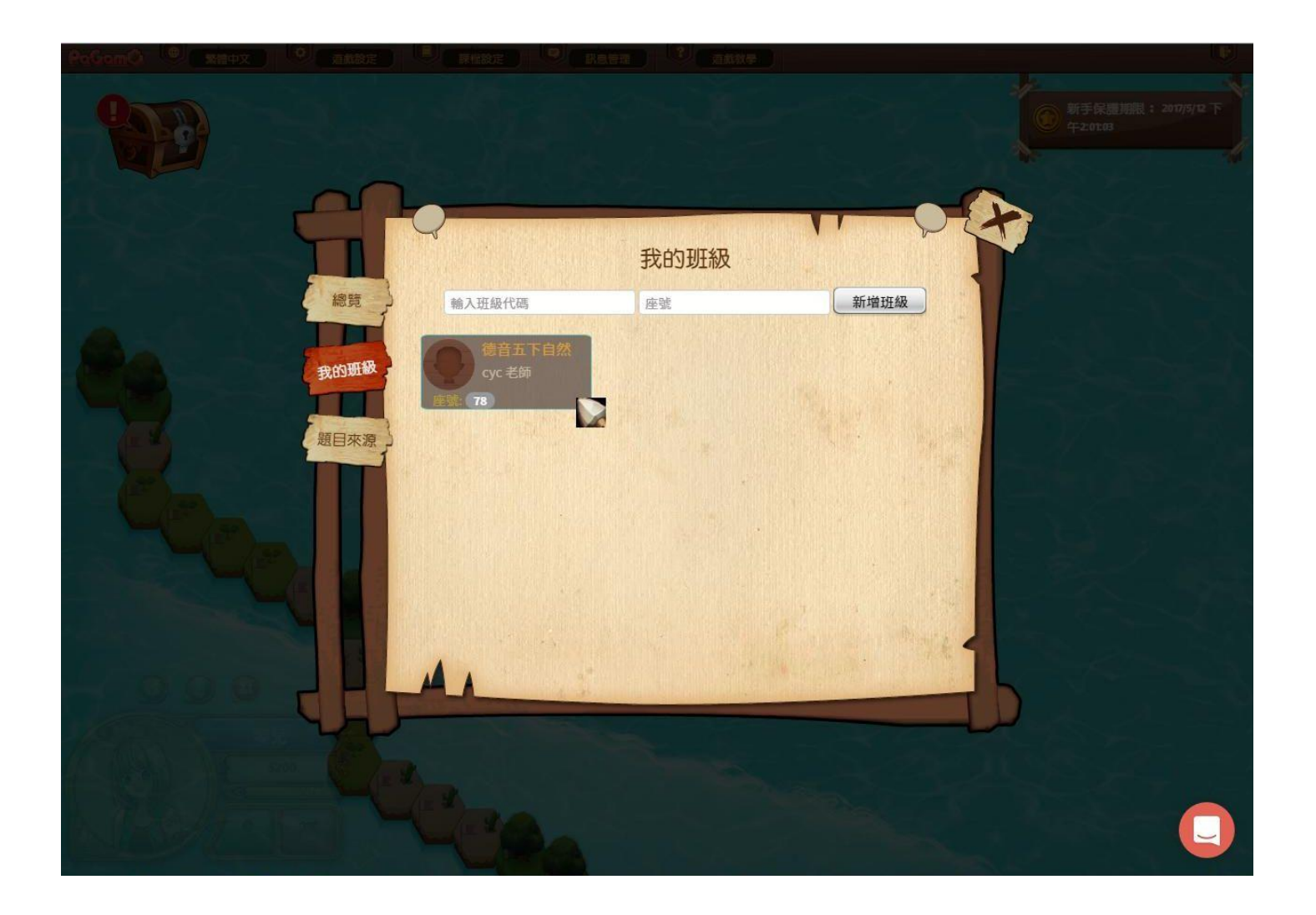

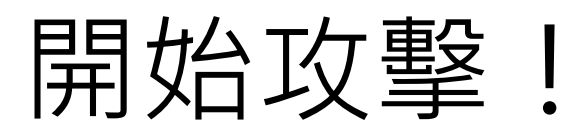

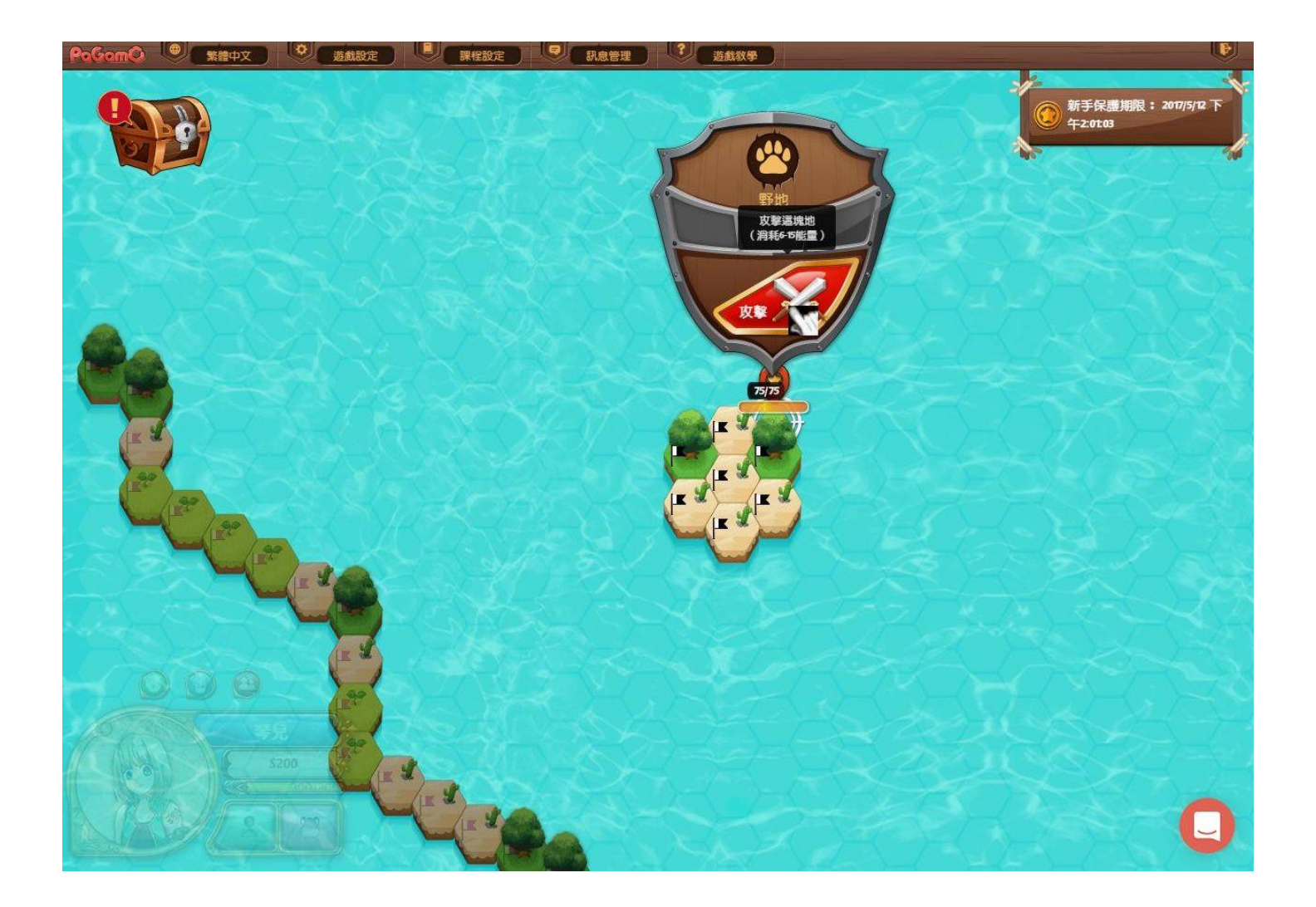

接新任務

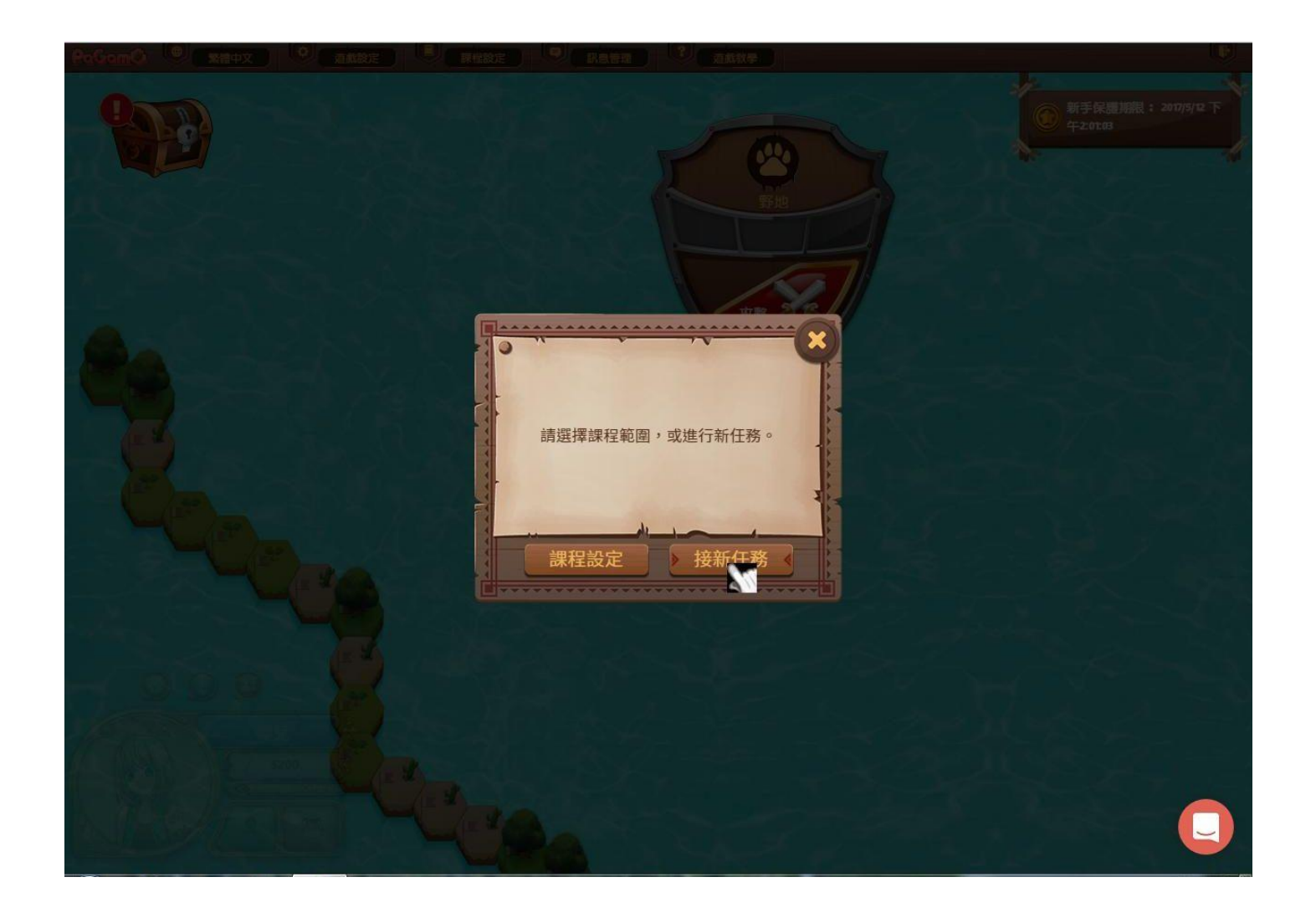

### 到第二頁

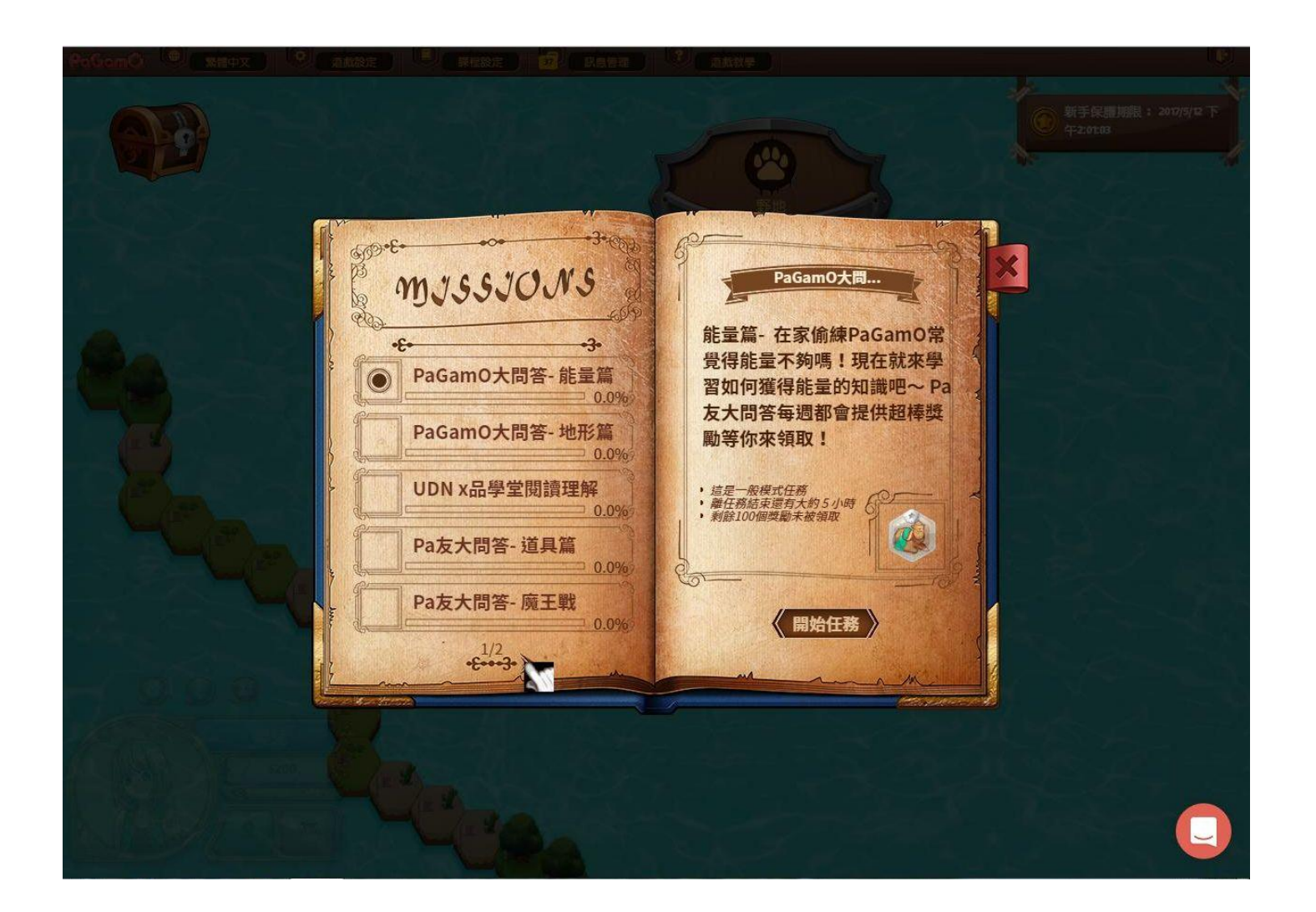

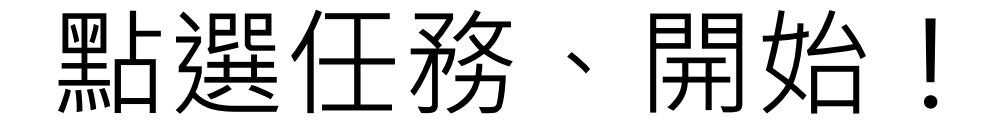

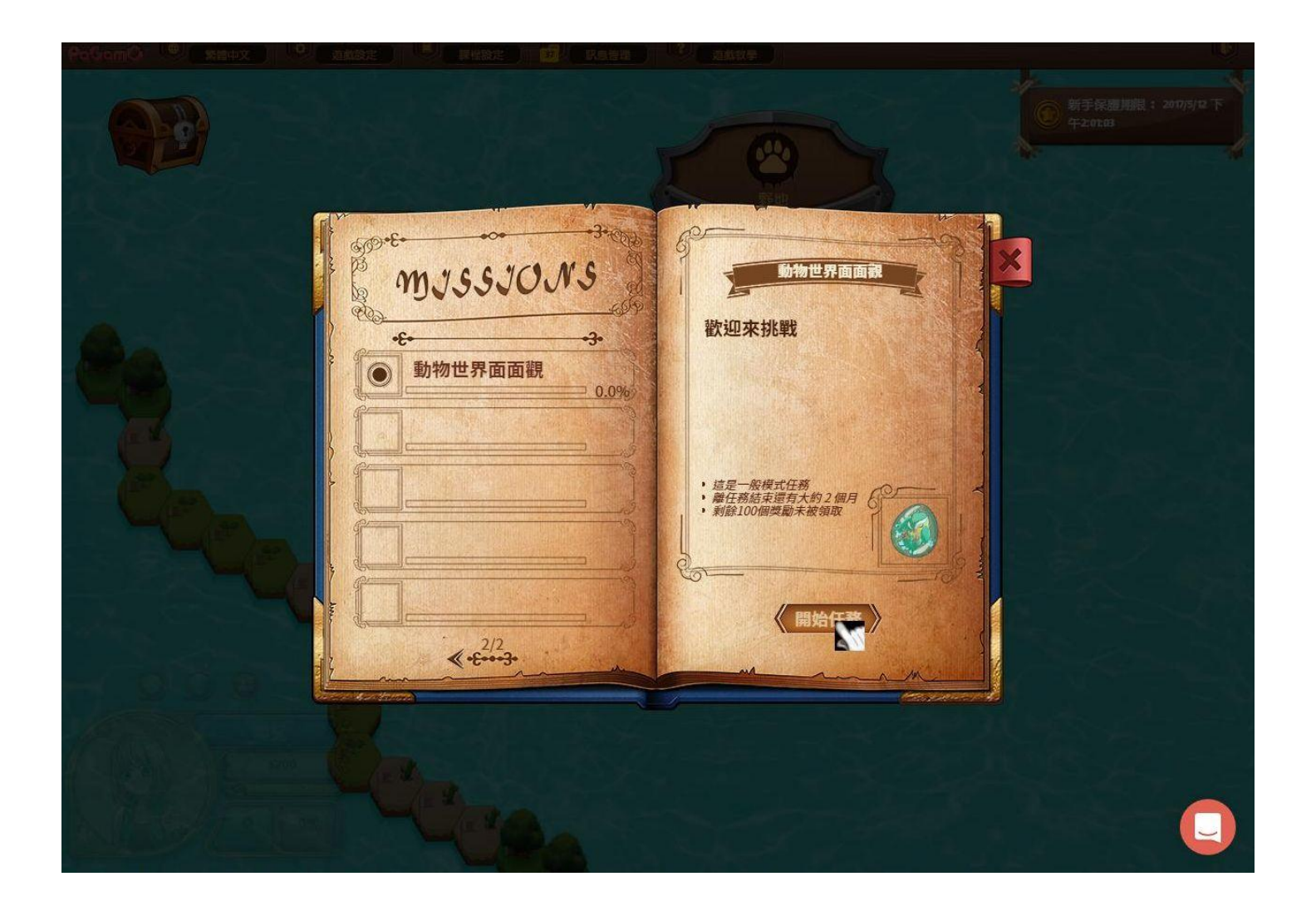

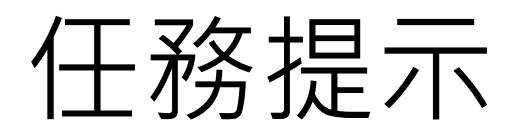

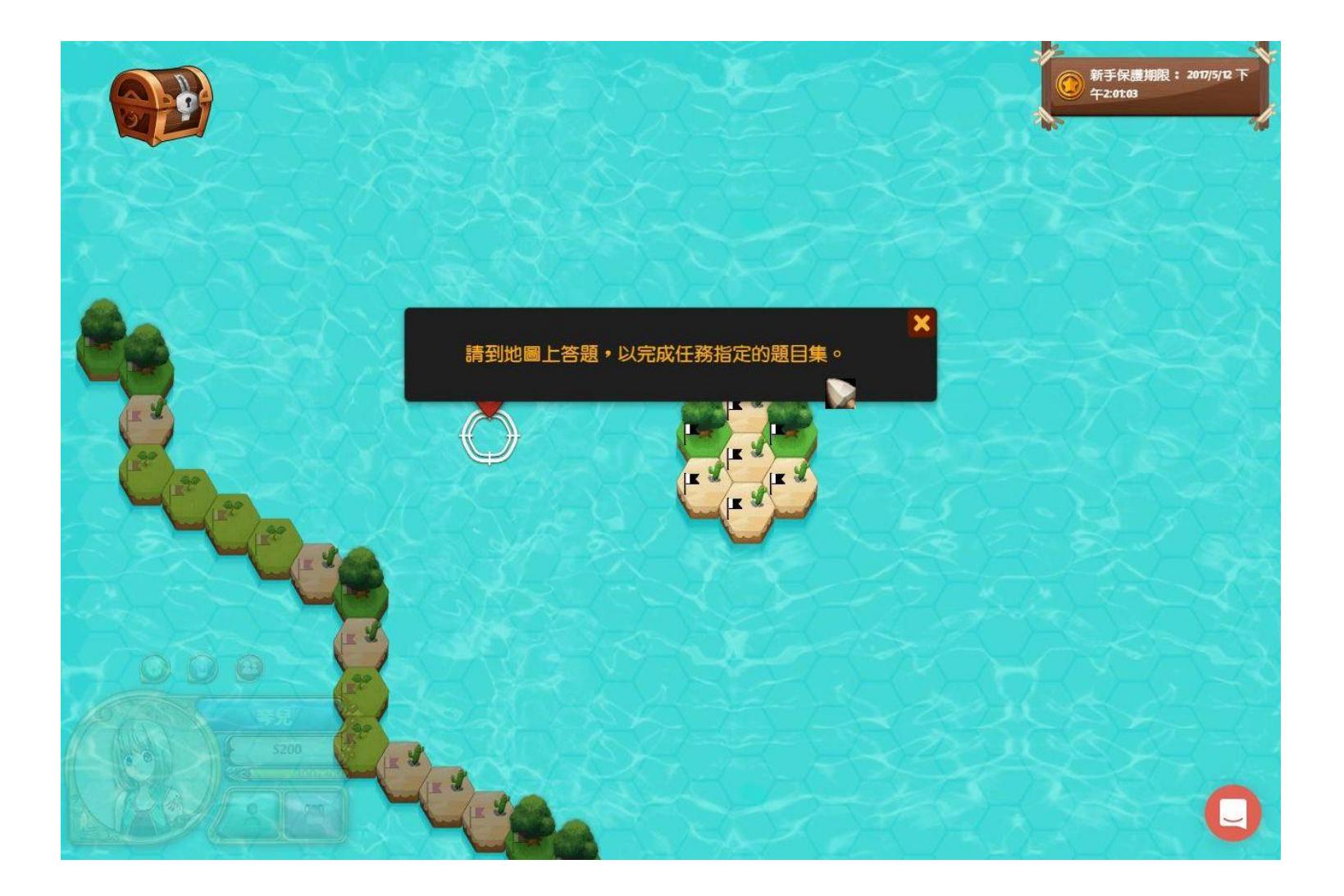

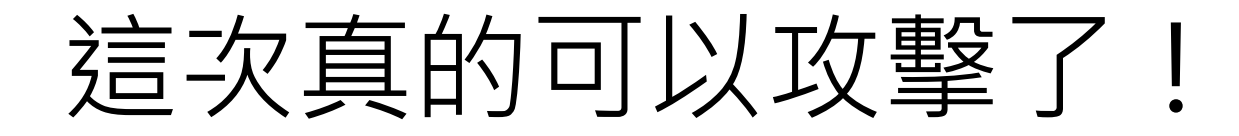

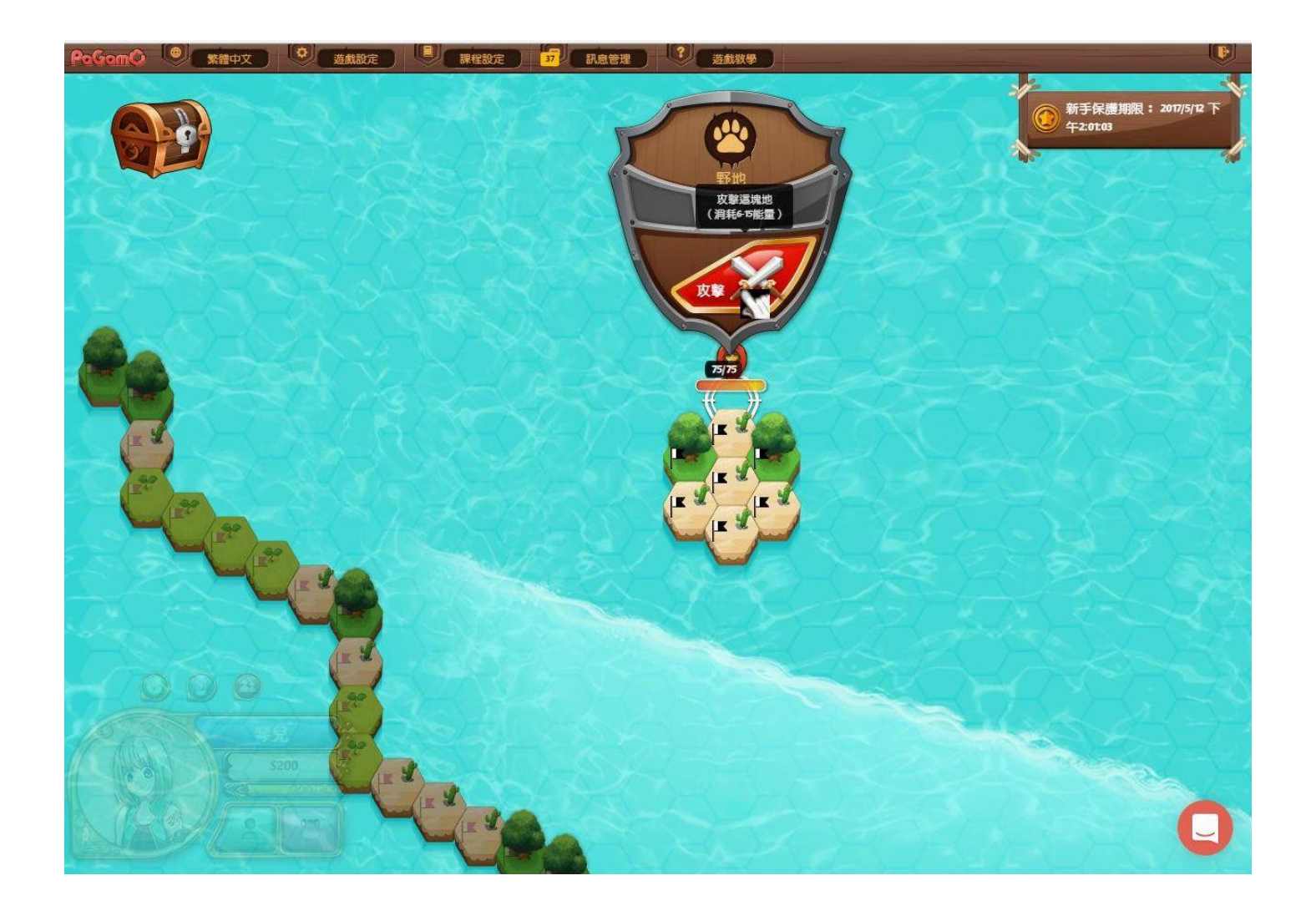

選擇答案

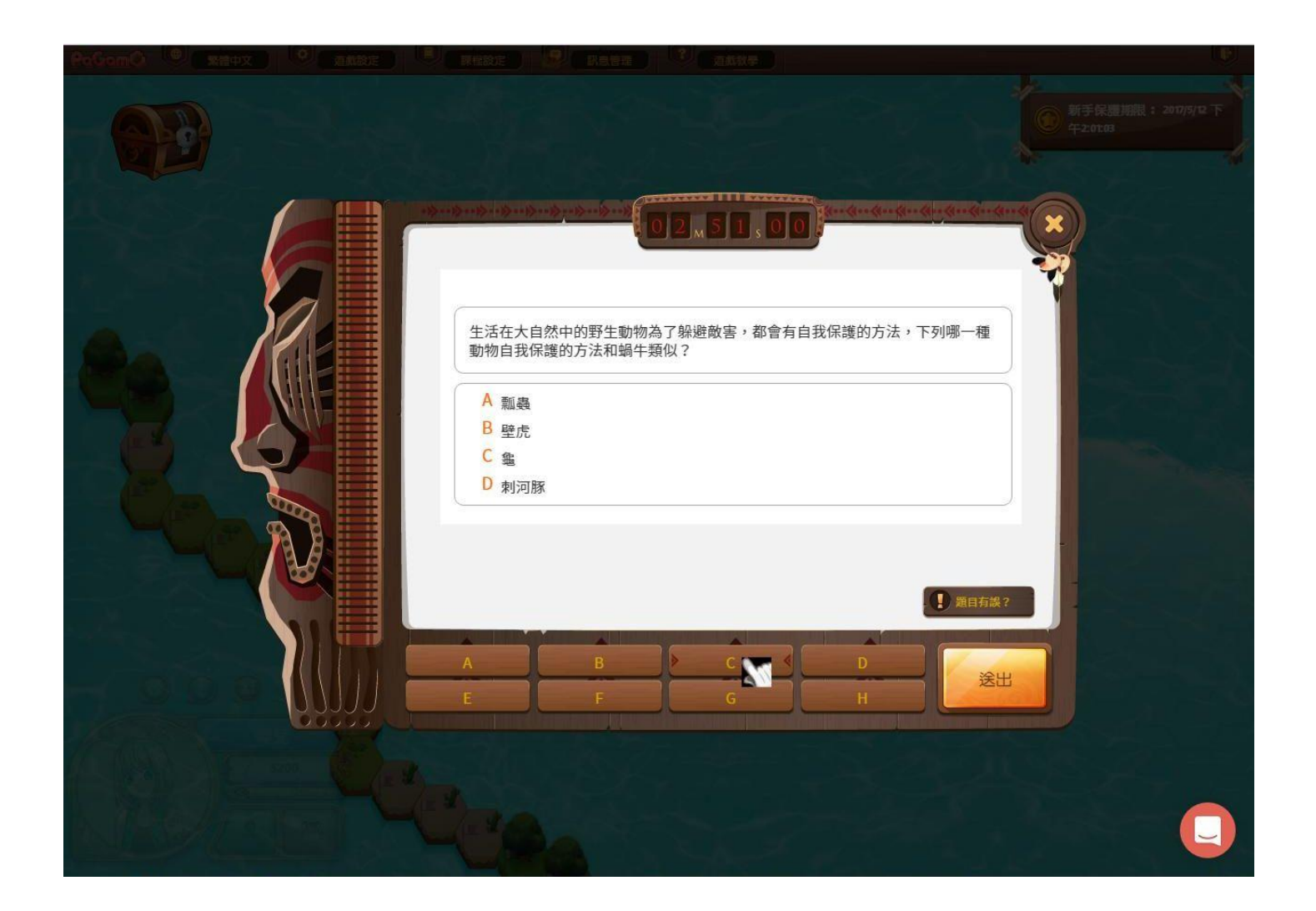

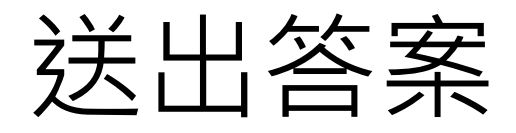

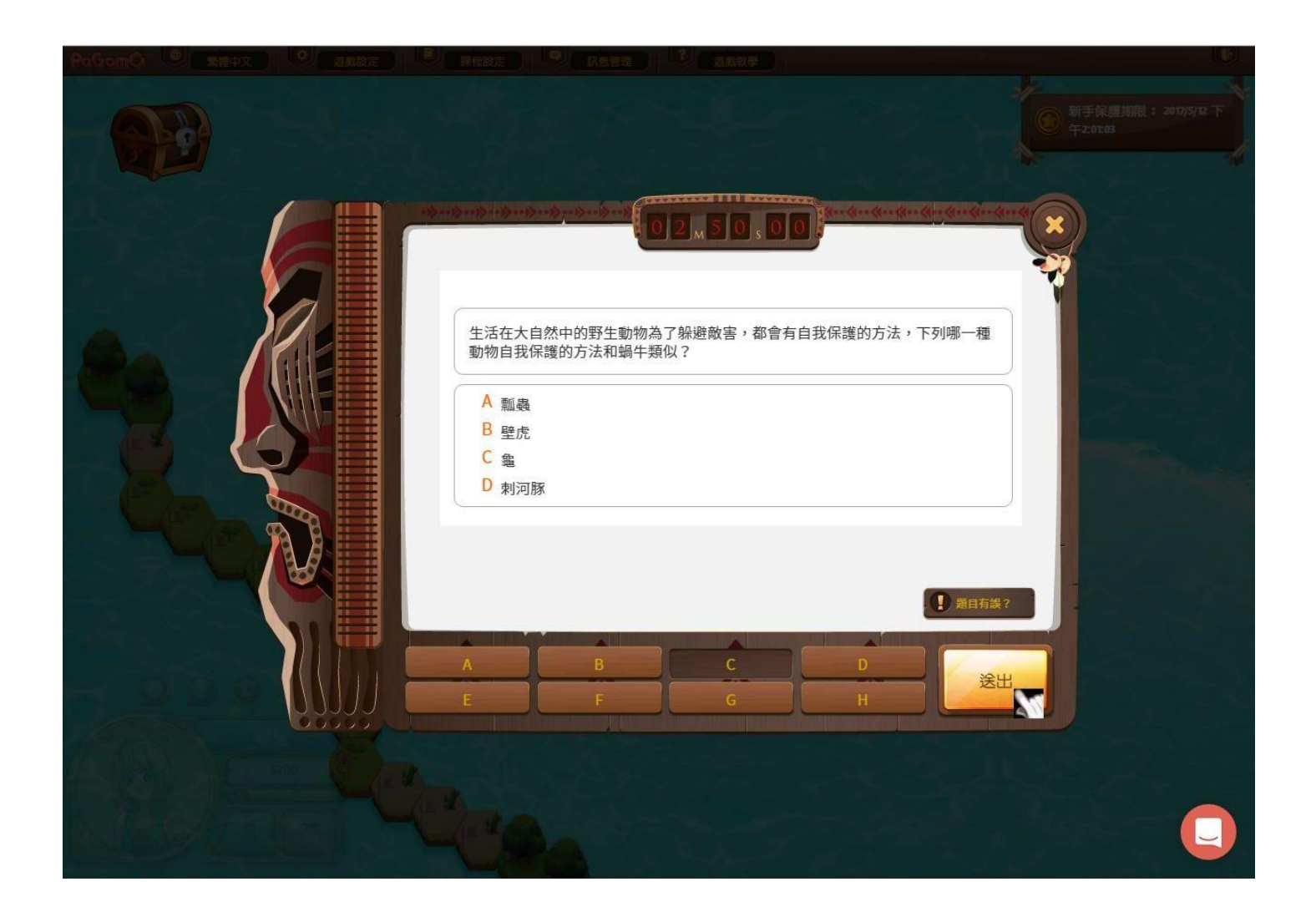

### 查看詳解或點選「X」

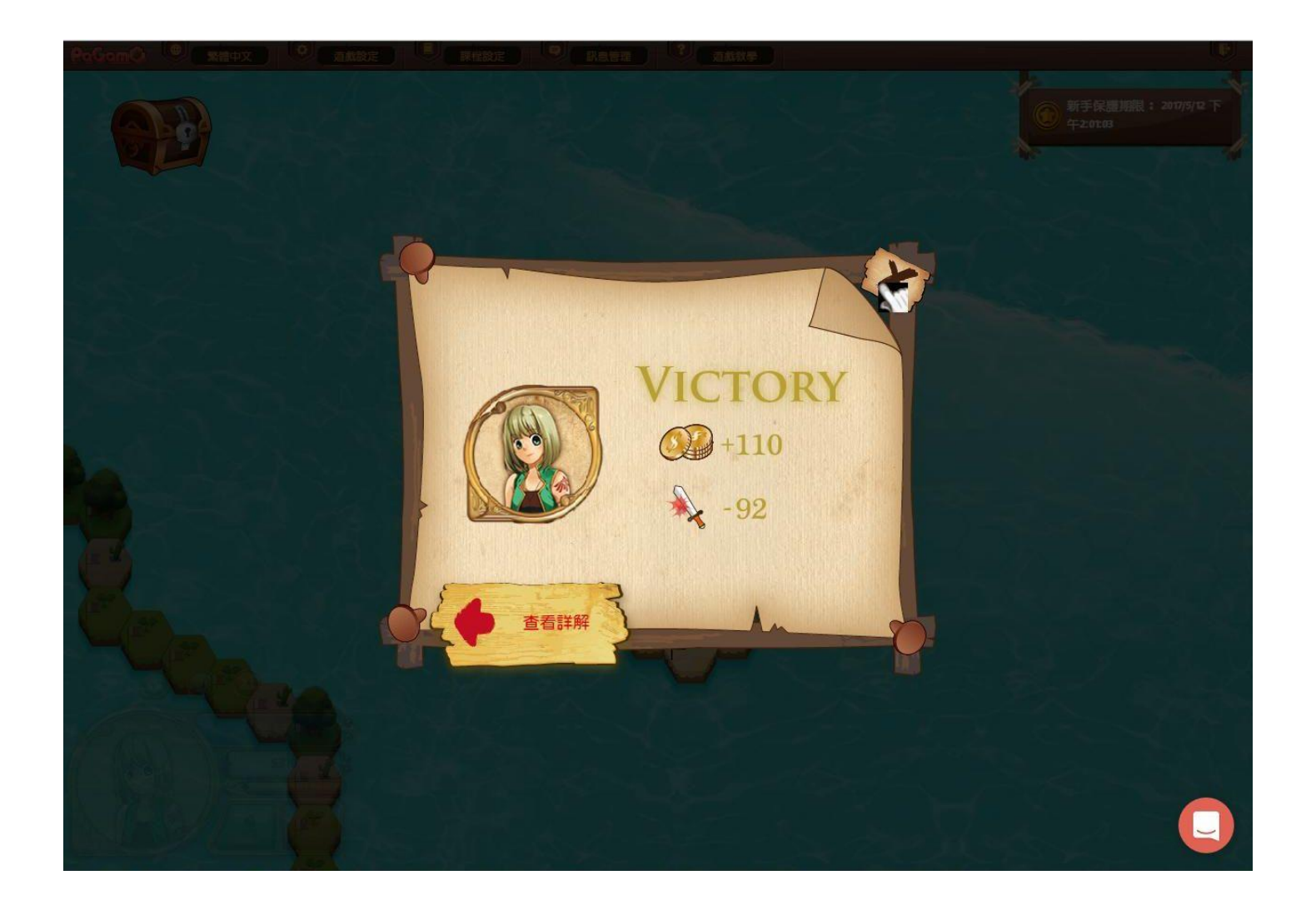

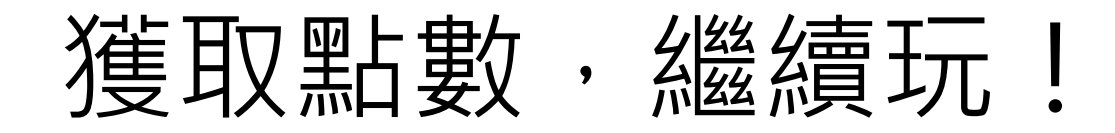

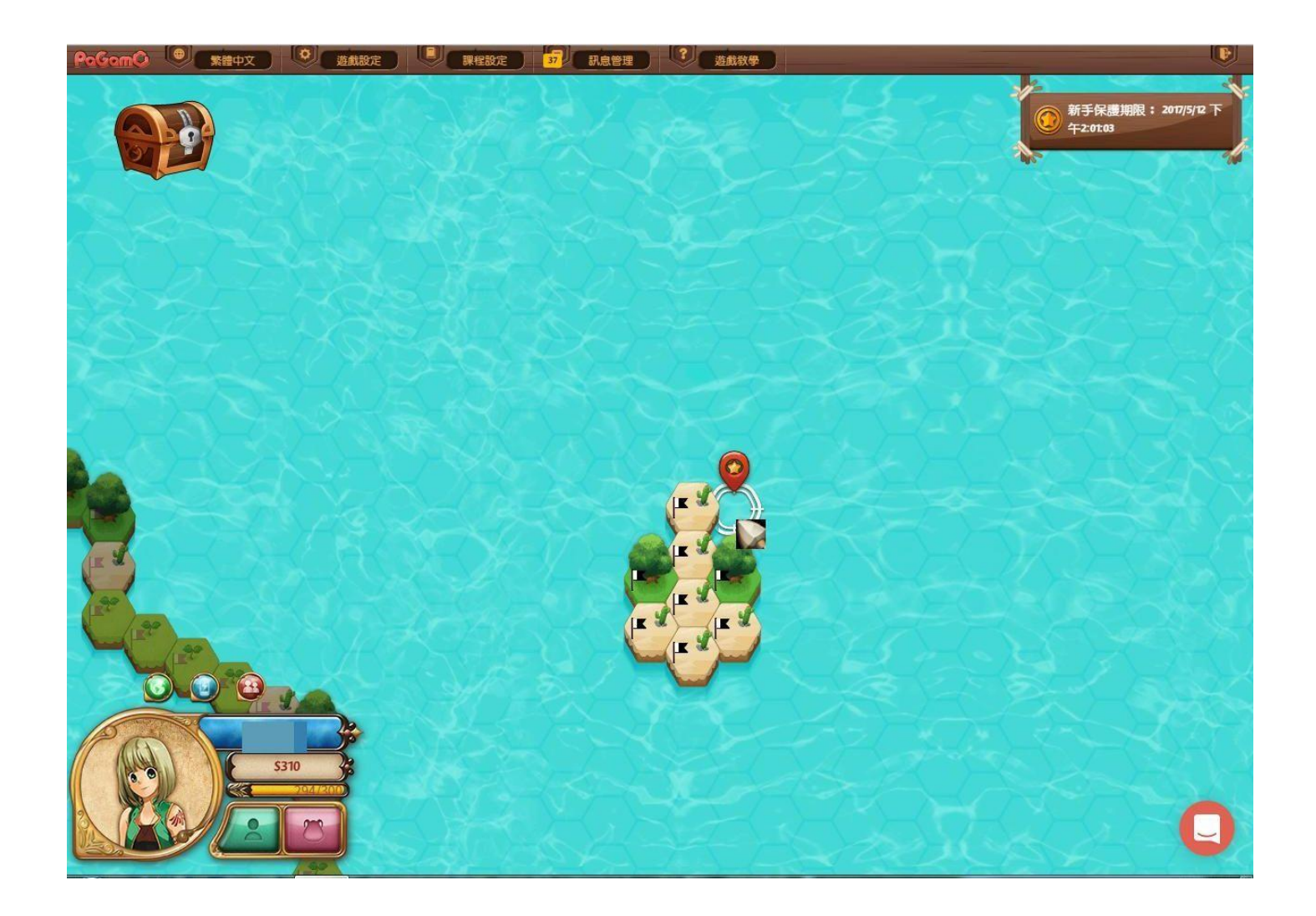